# **Studi Pelaksanaan** *Graphical Index Mapping* **(GIM) dalam Peningkatan Kualitas Basis Data Pertanahan di Kantor Pertanahan Kabupaten Sidoarjo**

Yudha Kusuma Dharma<sup>a</sup>, Yendi Sufyandi<sup>b</sup>, Kusmiarto<sup>c</sup>.

a. Alumni DIV Pertanahan STPN Yogyakarta (yudha85kenzi@gmail.com)

b. dan c. Dosen Sekolah Tinggi Pertanahan Nasional

### **ABSTRAK**

Perkembangan Teknologi Informasi yang berada di Kementerian Agraria dan Tata Ruang/Badan Pertanahan Nasional dinilai sudah cukup baik, hal ini dibuktikan dengan adanya Aplikasi Komputerisasi Kantor Pertanahan (KKP) berbasis web. Aplikasi KKPweb mengatur sistem managemen basis data pertanahan yang terdiri atas basis data spasial dan basis data tekstual yang saling terkoneksi satu dengan yang lain. Pada Kantor Pertanahan Kabupaten Sidoarjo terjadi ketidak seimbangan antara jumlah basis data spasial dengan basis data tekstual. Dalam rangka mengatasi hal tersebut dilakukan kegiatan *Graphical Index Mapping* (*GIM*). Mekanisme pelaksanaan kegiatan GIM yang dilakukan antara lain: (1) Pembangunan basis data spasial dengan digitalisasi bidang tanah yang terdaftar (2) Pemetaan bidang tanah yang belum terpetakan pada Peta Pendaftaran di aplikasi KKPweb. Manfaat dalam pelaksanaan GIM adalah terwujudnya sistem informasi pertanahan yang baik dengan, terwujudnya peta tunggal yang telah terintegrasi pada peta pendaftaran di Aplikasi KKPweb,

**Kata kunci:** *Graphical Index Mapping,* Basis Data Pertanahan.

### **1. Pendahuluan**

Teknologi informasi yang berkembang telah memberikan paradigma baru dalam kegiatan penyajian informasi maupun pelayanan kepada masyarakat, sehingga dibutuhkan suatu inovasi dalam membangun kepercayaan kepada masyarakat. Seiring dengan itu Kementerian Agraria dan Tata Ruang/Badan Pertanahan Nasional (Kementerian ATR/BPN) dalam mengelola informasi publik yang akurat sebaiknya memenuhi segala kebutuhan masyarakat yang hakikatnya adalah demi kemakmuran rakyat seutuhnya, bukan hanya untuk kepentingan sepihak yang dapat merugikan masyarakat dalam jangka panjang.

Sistem Informasi Pertanahan (SIP) memuat basis data pertanahan seperti data spasial dan data tekstual. Data spasial contohnya Peta Pendaftaran, Gambar Ukur (GU) dan Data tekstual contohnya Surat Ukur, Buku Tanah (BT). Data spasial dan data tekstual yang terkoneksi menjadi satu yang dalam pemetaannya dikenal dengan proses GeoKKP (Muryono, 2012:20). GeoKKP merupakan aplikasi tambahan yang terhubung dengan aplikasi *AutoCAD Map* 3D 2012 yang digunakan untuk menyusun data spasial pertanahan yang terintegrasi dan standar sehingga memudahkan dalam pengelolaan informasi pertanahan dan memudahkan dalam rangka pertukaran data dengan instansi sektoral yang lain (Direktorat Penetapan Batas, Kedeputian Bidang Survei, Pengukuran dan pemetaan BPN RI, 2014:5-6).

Aplikasi GeoKKP selain digunakan untuk proses pelayanan dalam rangka penerbitan sertipikat baru, juga digunakan untuk memetakan bidang-bidang tanah yang sudah bersertipikat tetapi belum terpetakan pada Peta Pendaftaran dalam satu sistem koordinat nasional Transverse Mercator dengan lebar zone  $3^{\circ}$  (TM- $3^{\circ}$ ). Data spasial ini selanjutnya koneksikan dengan data tekstual yang berisi informasi bidang tanah yang bersangkutan. Aplikasi GeoKKP ini merupakan *tools* untuk mewujudkan pelayanan berbasis Teknologi Informasi dan Komunikasi di Bidang Pertanahan.

Kantor Pertanahan Kabupaten Sidoarjo menggunakan aplikasi GeoKKP untuk pengelolaan basis data pertanahan dalam rangka membangun Sistem Informasi Pertanahan. Dalam pelaksanaannya banyak menghadapi kendala antara lain : (a). bidang-bidang tanah yang terdaftar yang belum terpetakan dan tergambar secara digital ; (b). buku tanah dan surat ukur masih banyak yang belum di entry. Berdasarkan pra-survey tanggal 22-02-2016 di Kantor Pertanahan Kabupaten Sidoarjo diperoleh Informasi bahwa besaran jumlah bidang tanah yang terdaftar sebanyak 415.145 bidang, jumlah bidang tanah yang tervalidasi sebanyak 209.379 bidang, sedangkan jumlah bidang tanah yang belum tervalidasi adalah sebanyak 205.766 bidang.

Berkaitan dengan masalah di atas maka sesuai dengan Petunjuk Teknis PMNA Nomor 3 Tahun 1997 peneliti melaksanakan kegiatan *Graphical Index Mapping* (GIM). GIM merupakan penyusunan informasi mengenai bidang-bidang tanah yang telah terdaftar untuk memberikan data pendukung bagi kegiatan administrasi pertanahan (Petunjuk Teknis PMNA No.3 Tahun 1997). Dengan kegiatan GIM ini, diharapkan dapat meningkatan basis data spasial dan pembangunan basis data pertanahan dapat terwujud, sehingga permasalahan pertanahan seperti sengketa batas bidang tanah dan tumpang tindih hak atas tanah dapat diminimalisir. Pada kenyataannya kegiatan GIM ini memiliki banyak kendala, antara lain kurang optimalnya pelaksana kegiatan GIM di lapangan dan pengolahan data spasial pada GeoKKP dan hal ini merupakan faktor yang bisa mengakibatkan permasalahan dimasa yang akan datang.

## **2. Metode Penelitian**

### **a. Jenis Penelitian**

Penelitian ini menggunakan metode deskriptif dengan pendekatan kualitatif. Metode deskriptif ini berfokus kepada masalah yang muncul dalam penelitian ini yang menuntut peneliti untuk melakukan berbagai aktivitas eksplorasi dalam rangka memahami, menjelaskan dan mengungkap masalah-masalah yang menjadi fokus penelitian ini serta menggambarkan fakta-fakta tentang masalah yang diselidikinya. Pendekatan kualitatif metode penelitian yang digunakan untuk meneliti kondisi obyek yang alamiah, dimana peneliti adalah instrumen kunci, dan teknik pengumpulan data dilakukan secara triangulasi, analisis data bersifat induktif/kualitatif dan lebih menekankan dari pada generalisasi (Sugiyono, 2014:9)

### **b. Lokasi Penelitian**

Penelitian dilakukan di Kantor Pertanahan Kabupaten Sidoarjo Propinsi Jawa Timur, dengan memilih salah satu Desa yaitu Desa Pejangkungan, Kecamatan Prambon Kabupaten Sidoarjo. Desa ini dipilih karena merupakan salah satu desa yang dianggap perlu dilakukan perbaikan basis data spasialnya karena presentase dalam aplikasi KKPweb 42.37 %, artinya dalam satu desa tersebut baru 42.37 % bidang tanah yang terpetakan pada peta pendaftaran dari jumlah keseluruhan.

### **c. Peralatan**

Peralatan yang digunakan dalam penelitian ini meliputi alat-alat pengukuran yaitu CORS merk Javad, GPS Navigasi, Pita Ukur dan untuk pengolahan data digitalnya berupa aplikasi AutoCAD Map 3D 2012, Google Earth, Universal Map Downloader 8.7, Global Mapper 13, dan Chrome.

### **d. Tahapan Penelitian.**

Penelitian ini memiliki tahapan sebagai berikut, antara lain :

- 1. Inventarisasi Data Pertanahan : Buku Tanah (BT), Gambar Situasi/Surat Ukur (GS/SU).
- 2. *Download* Data Raster (Citra)
- 3. Melakukan Kegiatan Koordinasi dengan Kepala Desa dan Perangkat Desa
- 4. Rektifikasi Citra Satelit Dengan *Ground Control Point* (GCP)
- 5. Pelaksanaan Kegiatan GIM Langsung Di Lapangan (*On Site*)
- 6. Proses Pemetaan Bidang Tanah Hasil GIM ke Peta Pendaftaran

## **3. Hasil dan Pembahasan**

Sistem Informasi Pertanahan (SIP) yang baik dalam kegiatan pelayanan sangat dibutuhkan karena merupakan faktor utama dalam pelayanan kepada masyarakat. Untuk mendukung SIP yang baik dan terbaru perlu adanya pembangunan basis data pertanahan, khususnya pada basis data spasial melalui pelaksanaan GIM dalam rangka peningkatan basis data spasial. Pada kenyataannya, saat ini di Kantor Pertanahan Kabupaten Sidoarjo masih banyak ditemui bidang tanah yang belum terpetakan pada Peta Pendaftaran. Hasil Penelitian, diharapkan dapat memberikan peningkatan pada basis data spasial pertanahan, yang selanjutnya dapat mendukung terwujudnya SIP yang mempunyai kualitas basis data pertanahan kualitas nomor 1 (KW 1).

Berdasarkan hasil inventarisasi dapat diketahui bahwa di Desa Pejangkungan Kecamatan Prambon Kabupaten Sidoarjo terdapat Sertipikat bidang tanah yang belum terpetakan dalam Peta Pendaftaran adalah sebagai berikut: Sertipikat Hak Milik 44 bidang tanah, Sertipikat Hak Wakaf 10 bidang tanah, dan Sertipikat Hak Pakai 2 bidang tanah.

SIP yang baik diwujudkan dalam Aplikasi KKP*web.*  Aplikasi KKP*web* mempunyai peran penting dalam hal pelayanan kepada masyarakat, oleh sebab itu perlu upaya peningkatan basis data pertanahanan khususnya data spasial. Adapun langkah-langkah pelaksanaan GIM dalam rangka peningkatan kualitas basis data pertanahan sebagai berikut :

a. Inventarisasi Data Pertanahan : Buku Tanah (BT), Gambar Situasi/Surat Ukur (GS/SU).

Inventarisasi data pertanahan analog meliputi BT, GS/SU dan GU yang setiap data ini disimpan dalam warkah pada setiap masing-masing seksi. Untuk BT tersimpan dalam warkah seksi HTPT dan GS/SU atau GU tersimpan dalam seksi Survei Pengukuran dan Pemetaan (SPP). Kegiatan inventarisasi data pertanahan bertujuan untuk mengetahui jumlah bidang tanah yang terdaftar secara keseluruhan pada setiap desa.

Hasil inventarisasi basis data pertanahan melalui aplikasi KKPweb yaitu berupa data sertipikat tanah yang berada dalam satu desa, yang meliputi nomor sertipikat, nomor Surat Ukur (SU), NIB,

## Luas, dan Jenis Kualitas Data (KW 1 - KW 6).

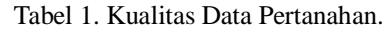

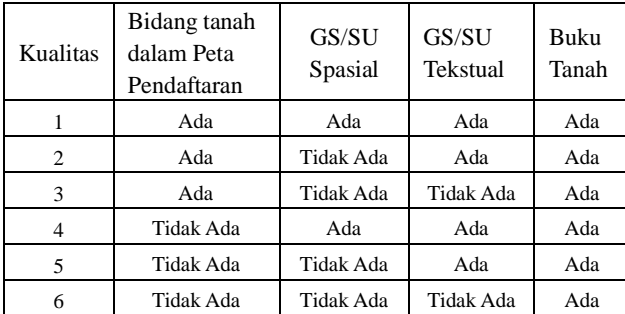

Sumber : Pusdatin BPN RI, 2011:5

b. Analisis Data Pertanahan Pada KKPweb.

Analisis data pertanahan pada KKP*web* dilakukan terhadap dokumen yang telah dikumpulkan pada tahap inventarisasi. Tujuan dari analisis data pertanahan pada KKPweb adalah untuk mengetahui perbedaan jumlah Buku Tanah secara fisik dan digital (sudah dientri) dengan jumlah bidang tanah yang ada pada Peta Pendaftaran, dalam penelitian ini peneliti menemukan banyak sekali Buku Tanah yang tidak mempunyai bentuk geometri bidang tanah pada Peta Pendaftaran di aplikasi KKP*web*. Penemuan tersebut menurut peneliti dapat ditanggulangi dengan pelaksanaan GIM.

c. Digitalisasi Bidang Tanah Yang Terdaftar Sesuai dengan Gambar Ukur (GU).

Kegiatan digitalisasi bidang tanah terdaftar sesuai dengan GU adalah kegiatan penggambaran bidang tanah yang terdaftar dengan aplikasi *AutoCAD Map 3D* 2012 dengan mengacu hasil ukuran yang terdapat pada GU. Pada pengertian GU adalah Dokumen tempat mencantumkan gambar suatu bidang tanah atau lebih dan situasi sekitarnya serta data hasil pengukuran bidang tanah baik berupa jarak, sudut, azimuth ataupun sudut jurusan (Petunjuk Teknis PMNA Nomor 3 Tahun 1997).

Hasil inventarisasi GU di Kantor Pertanahan Kabupaten Sidoarjo ternyata GU dibawah tahun 1997 bersifat melayang artinya GU/bidang tanah masih berkoordinat lokal bukan koordinat nasional (TM- $3<sup>0</sup>$ ).

Kegiatan digitalisasi bidang tanah yang terdaftar menggunakan aplikasi AutoCAD Map 3D 2012. Pada pengolahan digitalisasi/penggambaran bidang tanah tersebut harus menggunakan standarisasi layer yang sesuai dengan ketetapan BPN, artinya nama layer yang harus diberikan untuk setiap pengolahan data spasial memiliki nama layer yang berbeda. Contohnya untuk layer batas persil dengan layer 020100 dan Nomor

Identitas Bidang (NIB) dengan layer 080201 secara jelas dapat dilihat dari tabel berikut ini :

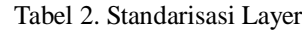

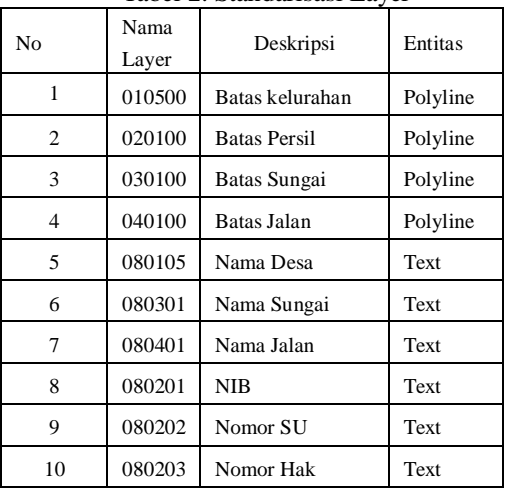

Sumber Pusdatin-RI Hal. 2011:9

## d. Download Data Raster (Citra).

Pada kegiatan ini peneliti melakukan download data citra dalam satu desa secara gratis dengan menggunakan aplikasi Universal Maps Downloader 8.7. Tujuan dari kegiatan ini dilakukan agar desa yang dijadikan obyek penelitian mempunyai data raster (citra) yang baik, sehingga dapat digunakan sebagai acuan dalam kegiatan GIM. Hasil dari kegiatan download data citra dengan aplikasi Universal Maps Downloader 8.7. berupa file data raster dengan format .bmp, setelah itu file data citra dengan format .bmp tersebut di export dengan menggunakan aplikasi Global Mapper 13. Global Mapper 13 ini berfungsi untuk merubah proyeksi data citra yang semula format .bmp menuju format .ecw. Maksud merubah format .bmp menuju format .ecw agar data citra tersebut dapat di olah dalam aplikasi AutoCad Map 3D 2012

e. Persiapan alat ukur yang digunakan.

Persiapan alat ukur yang digunakan dalam pelaksanaan GIM antara lain CORS Merk Javad, Pita Ukur dan GPSmap 79s Merk Garmin.

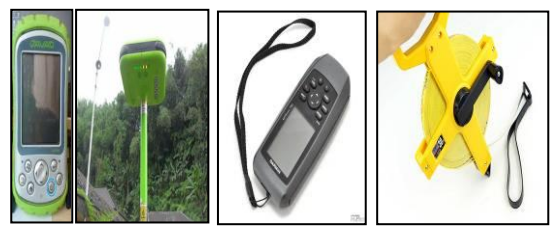

Gambar 1. Jenis Alat Ukur Yang digunakan.

f. Melakukan Kegiatan Koordinasi dengan Kepala Desa dan Perangkat Desa.

Kegiatan ini bertujuan untuk memberikan penjelasan terkait dengan pelaksanaan kegiatan

Peningkatan Kualitas Basis Data Spasial Pertanahan dengan GIM. Dalam Pelaksanaannya, kegiatan GIM yang dilakukan di lokasi penelitian, didampingi oleh perwakilan perangkat desa dan masyarakat sehingga memudahkan dalam identifikasi batas-batas bidang tanah dengan menggunakan alat yang telah dipersiapkan.

g. Rektifikasi Citra Satelit Dengan Ground Control Point (GCP)

Data raster (citra) yang diperoleh dari download secara gratis, tentunya masih belum mempunyai ketelitian yang akurat, untuk itu diperlukan proses georeferencing ke dalam sebuah sistem koordinat yang disebut koreksi geometrik. Koreksi Geometrik citra adalah korelasi antar koordinat suatu obyek (x,y) pada citra dengan koordinat (X,Y) pada permukaan bumi (Bahan OJT Pengolahan Citra Kanwil BPN Provinsi Jawa Timur 2013:21). Koreksi geometrik dikenal dengan istilah rektifikasi. Parameter tingkat keakuratan dari proses rektifikasi ini adalah nilai yang dipresentasikan oleh selisih antara koordinat titik kontrol hasil transformasi dengan koordinat titik kontrol, atau dikenal dengan RMS (Root Mean Square) Error dan nilai RMS Error yang rendah akan menghasilkan hasil rektifikasi yang akurat (Modul OJT Kanwil Provinsi Jawa Timur 2013:22). Nilai RMS Error yang disarankan maksimal adalah ½ \* Resolusi Citra. Misalnya citra yang digunakan adalah Citra Quickbird dengan resolusi 0,63 meter, artinya nilai RMS Eror =  $\frac{1}{2}$  \* 0.63 meter = 0.315 meter (Modul OJT) Kanwil Provinsi Jawa Timur 2013:24)

h. Pelaksanaan Kegiatan GIM Langsung Di Lapangan (On Site)

Berdasarkan penelitian yang telah dilakukan, secara teknis kegiatan GIM ini merupakan kegiatan pemetaan kembali bidang tanah yang bersertipikat dengan pengambilan koordinat batas bidang tanah di lapangan menggunakan alat ukur yang telah dipersiapkan sebelumnya. Menurut Rowton Simpson 1976 dalam Kusmiarto dan Eko Budi Wahyono (2016:52) mengklasifikasikan batas bidang tanah menjadi 3 (tiga) jenis yaitu Batas Umum (*General Boundary*), Batas Tetap (Fixed Boudary) dan Batas Terjamin (*Guaranted Boundary*). Jika dikaitkan dengan penelitian ini maka yang lakukan pengambilan koordinatnya adalah Batas Terjamin (*Guaranted Boundary*). Batas Terjamin (*Guaranted Boundary*) adalah tanda batas yang telah dipasang secara permanen dan memenuhi asas *Contradictoire Delimitate* yang telah diukur dan didokumentasikan dalam Gambar Ukur dan Peta Kadastral yang fungsinya dapat digunakan untuk rekonstruksi batas sesuai keadaan semula pada waktu pengukuran pertama jika sesuatu terjadi terhadap tanda batas

dikemudian hari, misalnya hilang, rusak atau bergeser ataupun jika terjadi sengketa berkaitan dengan batas bidang tanah.

Proses pengambilan koordinat batas bidang tanah tidak diambil secara keseluruhan, cukup dengan mengambil 2 (dua) patok batas bidang tanah, hal ini dinilai sudah cukup menentukan posisi bidang tanah tersebut.

i. Proses Pemetaan Bidang Tanah Hasil GIM ke Peta Pendaftaran.

Pada kegiatan pemetaan bidang tanah hasil GIM ke Peta Pendaftaran merupakan wujud dari pembangunan basis data pertanahan, karena bidang tanah terdaftar (data spasial) tersebut akan terkoneksi dengan data tekstual, yang ini semua di atur dalam aplikasi KKPweb.

## **4. Kesimpulan dan Saran**

## **Kesimpulan**

Permasalahan yang ada dalam sistem informasi pertanahan (KKPweb) saat ini yaitu belum terwujudnya basis data pertanahan yang baik. Hal ini ditunjukkan dengan perbedaan jumlah basis data spasial dan tekstual. Berangkat dari permasalahan tersebut peneliti membangun kualitas basis data pertanahan dengan mengoptimalkan kegiatan GIM. Hasil dari kegiatan GIM secara langsung dapat mendukung sistem informasi pertanahan (KKPweb) yang artinya basis data spasial yang semula masih belum lengkap setelah kegiatan GIM menjadi lengkap dan terjadi koneksi antara basis data spasial dengan basis data tekstual. Dengan demikian kegiatan GIM dapat mendukung dalam percepatan pelayanan kepada masyarakat yang berkaitan dengan sistem informasi pertanahan.

## **Saran**

Untuk pelaksanaan GIM dalam rangka peningkatan kualitas basis data pertanahan yang baik, diperlukan dengan membentuk satgas khusus dalam kegiatan ini. Harapannya dengan terbentuknya satgas tersebut bisa fokus terhadap kegiatan peningkatan kualitas basis data pertanahan (KW) dan tidak dibebani dengan pekerjaan rutin yang ada di Kantor Pertanahanan. Untuk meningkatkan efisiensi waktu dalam kegiatan ini diperlukan sumber daya manusia yang handal dengan di adakan pelatihan khusus terkait

## **Ucapan Terima Kasih**

Pada kesempatan ini penulis mengucapkan terima kasih kepada kontributor data, fasilitas, Kepala Jurusan Teknik Geodesi dan rekan-rekan tim Jurnal Geospasial Teknik Geodesi FT-UGM atas kesempatan untuk mengikuti acara CGISE dan FIT-ISI 2016.

### **DAFTAR PUSTAKA**

- Aisiyah, Nuraini dan Teguh Tri Erawanta. 2010. *Sistem Informasi Pertanahan Sebagai Alat Untuk Pengembangan.* Jurnal Magistra No.72 Tahun XXII. Yogyakarta
- Atmadilaga, Agus Hermawan. 2010. *Kamus Survei dan Pemetaan Berilustrasi*. Badan Sertifikasi Asosiasi Ikatan Surveyor Indonesia. Bandung.
- Azwar, Saifuddin. 1997. *Metode Penelitian*. Pustaka Belajar. Yogyakarta.
- Departemen Pendidikan Nasional. 2008. *Kamus Besar Bahasa Indonesia Pusat Bahasa Edisi Keempat.* PT.Gramedia Pustaka Utama. Jakarta.
- Direktorat Penetapan Batas, Kedeputian Bidang Survei, Pengukuran dan Pemetaan BPN RI. 2014. *Bahan Ajar On The Job Training Peningkatan Kualitas Data Spasial Bidang Tanah Terdaftar*, Pusdatin–BPN RI : Jakarta.
- Fathansyah. 1999. *Buku Teks Ilmu Komputer Basis Data*. Informatika. Bandung.
- Indarto. 2013. *Sistem Informasi Geografis*. Graha Ilmu. Yogyakarta.
- Kantor Wilayah BPN Provinsi Jawa Timur. 2013. *Bahan Ajar On The Job Training Pengolahan Citra Penginderaan Jauh*. (Tidak Dipublikasikan).
- Kariyono, Yuli Efendi, dan I Made Sumadra. 2015. *Peningkatan Kualitas Data Pertanahan Di Kantor Pertanahan Kota Kendari.* Prosiding Forum Ilmiah Tahunan Ikatan Surveyor Indonesia. Kota Batu Jawa Timur.
- Kusmiarto dan Eko Budi Wahyono. 2016. *Survey Kadaster Ber-SNI ? Why Not.* Prosiding Seminar Nasional Dalam Rangka Dies Natalis STPN XXII Tanggal 19 Maret 2016. STPN Yogyakarta.
- Manurung, Adolf Antonius. 2014. *Aplikasi Continuously Operating Reference Station Untuk Mendukung GeoKKP*. Skripsi, Program DIV STPN Yogyakarta (Tidak Dipublikasikan).
- Marni, Nordina. 2015. *Peningkatan Kualitas Data Spasial Bidang Tanah Terdaftar Pada Program GeoKKP Di Kantor Pertanahan Kabupaten Kotabaru Propinsi Kalimantan Selatan*. Skripsi, Program DIV STPN Yogyakarta (Tidak Dipublikasikan).
- Muryono, Slamet, dkk. 2012. *Efektifitas dan Efisiensi Pelayanan Pertanahan Berbasis Web Di Kantor Pertanahan Kabupaten Magelang,* Jurnal Pertanahan Bhumi Nomor 7 Tahun 4, Yogyakarta.
- Prahasta, Eddy. 2002. *Konsep-konsep Dasar Sistem Informasi Geografis*. Informatika. Bandung.
- Pusdatin. 2011. *Pembangunan Basis Data Spasial Untuk Mendukung Sistem Informasi dan Manajemen Pertanahan Nasional*. Jakarta: (Tidak Dipublikasikan)
- Royani, Rischy Venthy. 2013. *Pelaksanaan Penyusunan Basis Data Pertanahan Melalui Kegiatan GeoKKP di Kantor Pertanahan Kabupaten Madiun Provinsi Jawa Timur*. Skripsi, Program DIV STPN Yogyakarta (Tidak Dipublikasikan)
- Sari, Ratna Yusmela. 2014. *Mekanisme Pembangunan Basis Data Pertanahan Melalui Kegiatan GeoKKP (Studi Di Kantor Pertanahan Kabupaten Sumenep, Provinsi Jawa Timur)*. Skripsi, Program DIV STPN Yogyakarta (Tidak Dipublikasikan).
- Sugiyono. 2014. *Metode Penelitian Kuantitaif Kualitatif dan R&D*. Alfabeta, Yogyakarta.
- Sutaryono dan Suharno. 2002. *"Pelaksanaan Land Office Computerization (LOC) di Kantor Pertanahan Kabupaten Wonogiri"*, Jurnal Pertanahan Bhumi Nomor 3 Tahun 2. Yogyakarta.
- Syamsi, Ardiyan. 2015. *Migrasi Basis Data Pada KKP Dekstop Ke KKPweb di Kantor Pertanahan Kabupaten Batu.* Skripsi, Program DIV STPN Yogyakarta (Tidak Dipublikasikan)
- Yakub. 2012. *Pengantar Sistem Informasi,* Graha Ilmu :Yogyakarta.

#### **Peraturan Perundang – Undangan:**

- Undang- Undang Nomor 5 Tahun 1960 tentang Peraturan Dasar Pokok-Pokok Agraria.
- Peraturan Pemerintah Nomor 24 Tahun 1997 tentang Pendaftaran Tanah.
- Undang-Undang Nomor 14 Tahun 2008 tentang Keterbukaan Informasi Publik.
- Undang-Undang Nomor 25 Tahun 2009 tentang Pelayanan Publik.
- Peraturan Menteri Negara Agraria/ Kepala Badan Pertanahan Nasional Nomor 3 Tahun 1997 tentang Ketentuan Pelaksanaan Peraturan Pemerintah Nomor 24 Tahun 1997 Tentang Pendaftaran Tanah.,
- Petunjuk Teknis Peraturan Menteri Negara Agraria/ Kepala Badan Pertanahan Nasional Nomor 3 Tahun 1997, Materi Pengukuran dan Pemetaan Pendaftaran Tanah.